# **SiriusXM**

### **Enrollment Procedure**

Log into DealerCenter at www.dealercenter.com.

#### STEP 1

From the drop down menu, select **"Admin"**, then choose Dealer Settings

#### STEP 2

On the Dealer Settings page select **"Inventory"**, then select **"Partner Settings"**.

#### STEP 3

Select the "Sign up with SiriusXM" button.

## **Ongoing Dealer Support**

- In addition to support offered by DealerCenter, SiriusXM has created a dedicated team for ongoing support:
- Program Related Questions
  Contact SiriusXM Dealer Programs
  SXMDealerPrograms@siriusxm.com
  844-832-8643

## DEALERCENTER

| DEALERCENTER     | Search Inventory, Customer, D | Q                                     |                                            |                              |
|------------------|-------------------------------|---------------------------------------|--------------------------------------------|------------------------------|
| <                | QUICKLINKS                    |                                       |                                            |                              |
| <b> </b>         | QUICKLINKS                    |                                       |                                            |                              |
| 🛃 Dashboard      | 🕏 Start a Deal                | Desk a Deal                           | Run Autoo                                  | Check 🖺 Dashl                |
| Reports          | Add a Vehicle                 | Run Credit                            | Settings                                   | Mana                         |
| 👄 Inventory      | Add a Prospect                | Auction Run List                      | 📄 System Re                                | eports 📄 Autoo               |
| 🔏 Customer       | Customer                      | Dashboard C                           | Inventory                                  | Dashboard (C                 |
| Deal             | Gustomer                      | Dashbuard                             | inventory                                  | Daanboard                    |
| § внрн           | 0 My Appointment              | 0 Total                               | 58 Active Inventory 0 Needs Attention      |                              |
| Narketing        | 0 My New Prospects            | 9 Total Cars in Recon / Cars in Bound |                                            |                              |
| V Insurance      | My Inbox  My Follow Ups       | 4 Total<br>49 Total                   | 62/58 Not Posted / Posted Online           |                              |
| Z CarZing        | 0 My New Credit Apps          | 0 Total                               | 0 Pending Tasks                            |                              |
| ্রা Accounting   | 0 My Active Deposits          | 1 Total                               | 57 Missing Titles                          |                              |
| 🛐 My Account     |                               |                                       |                                            |                              |
| ්රිූා Admin      | Westlake Financial"           | Grade: N/A   Holds: NOI               | VE Upload Docs                             | FLOORING SERVICES. Grade:N/A |
| Add New User     | 0                             | 0                                     | 0                                          | OF Auto Sync                 |
| Manage Users     | Buy Program Runs (Last 30)    | Pending Funding Fu                    | inding Notices / Hold Logs                 | N/A                          |
| Manage Partners  | 0<br>Repurchase Demands       | Title Float                           | N/A Floorplan Credit Line<br>Reward Points |                              |
| Manage Roles     | 0                             |                                       |                                            | N/A<br>Units Floored         |
| User Access Logs | Outstanding Titles            | Dea                                   | Is to Fill Float                           | View Upcoming Curtailments   |
| Dealer Settings  | 0<br>Deals Paid to Dealer     | Reti                                  | 0<br>urn to Dealer                         | View Flc STEP 1              |

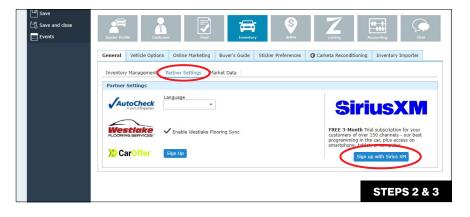

MUSIC AD-FREE

TALK THE BIGGEST AND BRIGHTEST PERSONALITIES

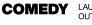

(

LAUGH OUT LOUD NEWS WORLD-CLASS NEWS WHEN YOU NEED IT

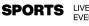

LIVE GAMES FROM EVERY MAJOR SPORT

© 2024 Sirius XM Radio Inc. SiriusXM, Pandora and all related logos are trademarks of Sirius XM Radio Inc. and its respective subsidiaries. Other marks, channel names and logos are the property of their respective owners. All rights reserved.